# Radio **MATRIX**

## **Receiving & Accepting Briefs**

#### **QUICK REFERENCE GUIDE**

### Powered by **Audio:**

in partnership with

**COMMERCIAL RADIC** 

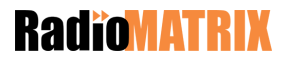

#### **Contents**

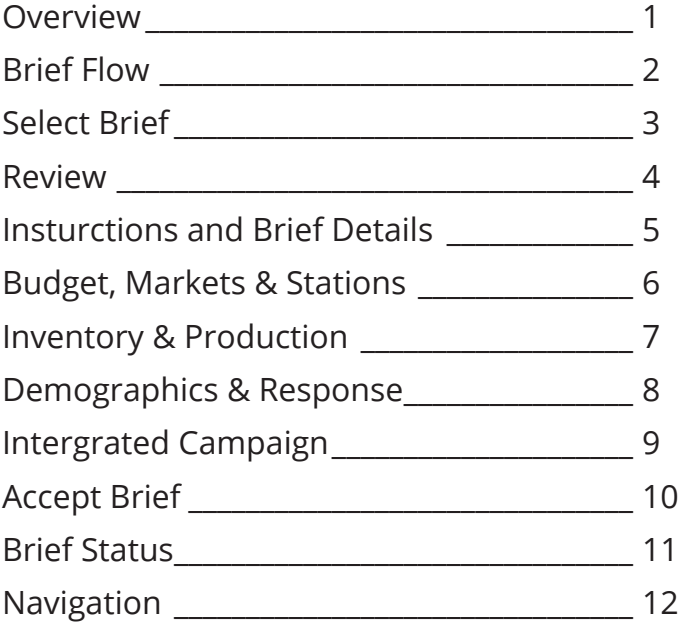

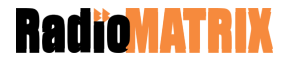

#### **Overview**

Welcome to the RadioMATRIX Briefing Tool!

RadioMATRIX is a world first industry wide platform that connects over 200 agencies to more than 370 stations, enabling buyers to brief all commercial radio networks and receive online proposals linked back to the brief.

RadioMATRIX Briefing tool provides the flexibility to customised individual elements of the brief and allocate individual network budgets before releasing briefs to networks.

This is your quick reference guide for Briefs. Based on ongoing increases in functionality within RadioMATRIX this guide will be regularly updated and redistributed to you via your Change Champions.

If you have any feedback or additions you would like to suggest are added to the guide, please contact us at communications@radiomatrix.com.au

We hope you enjoy the using the new Briefing tool!

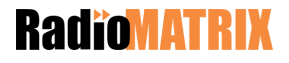

### **Brief Flow**

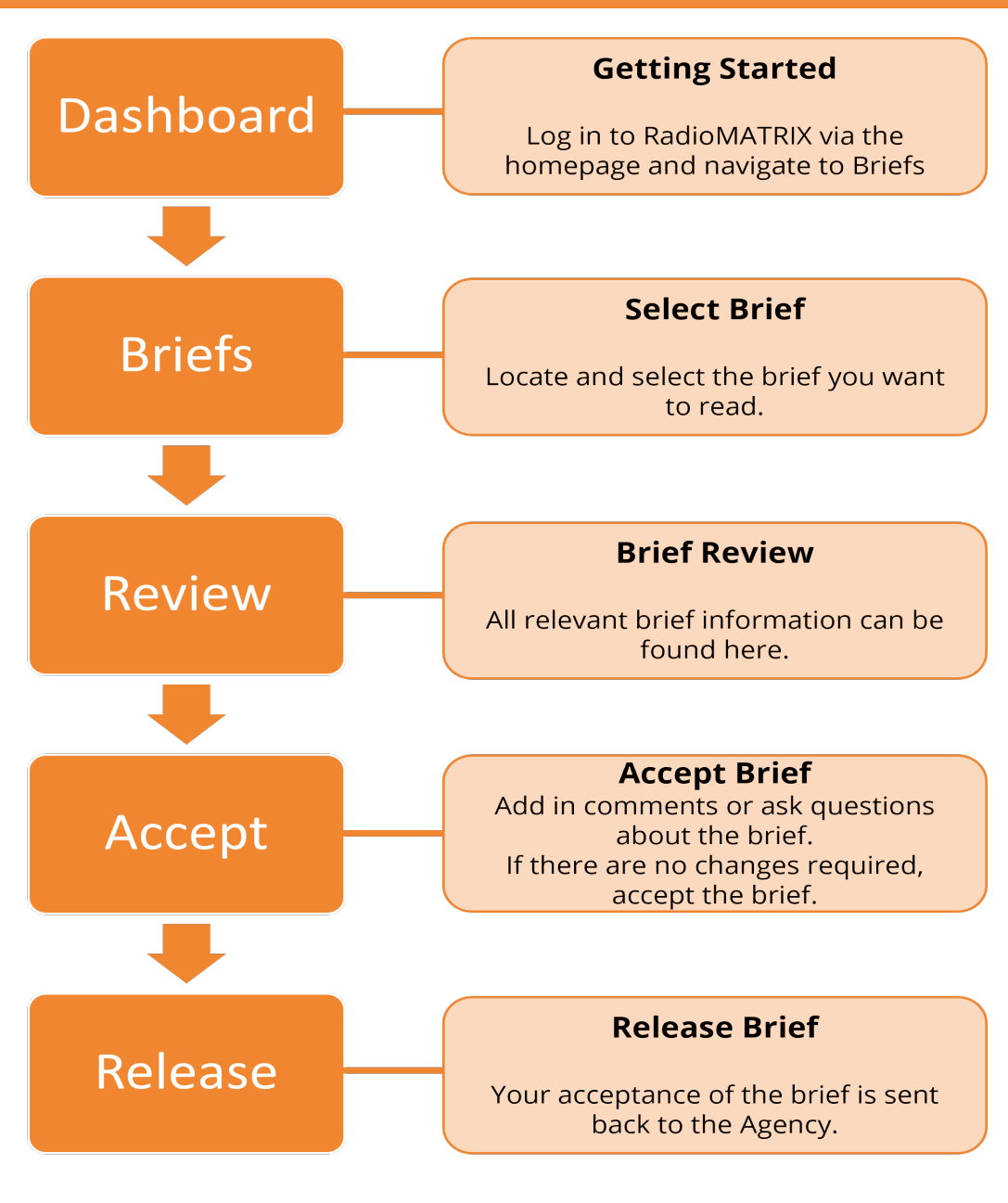

**RadioMAT** 

#### **Select Brief**

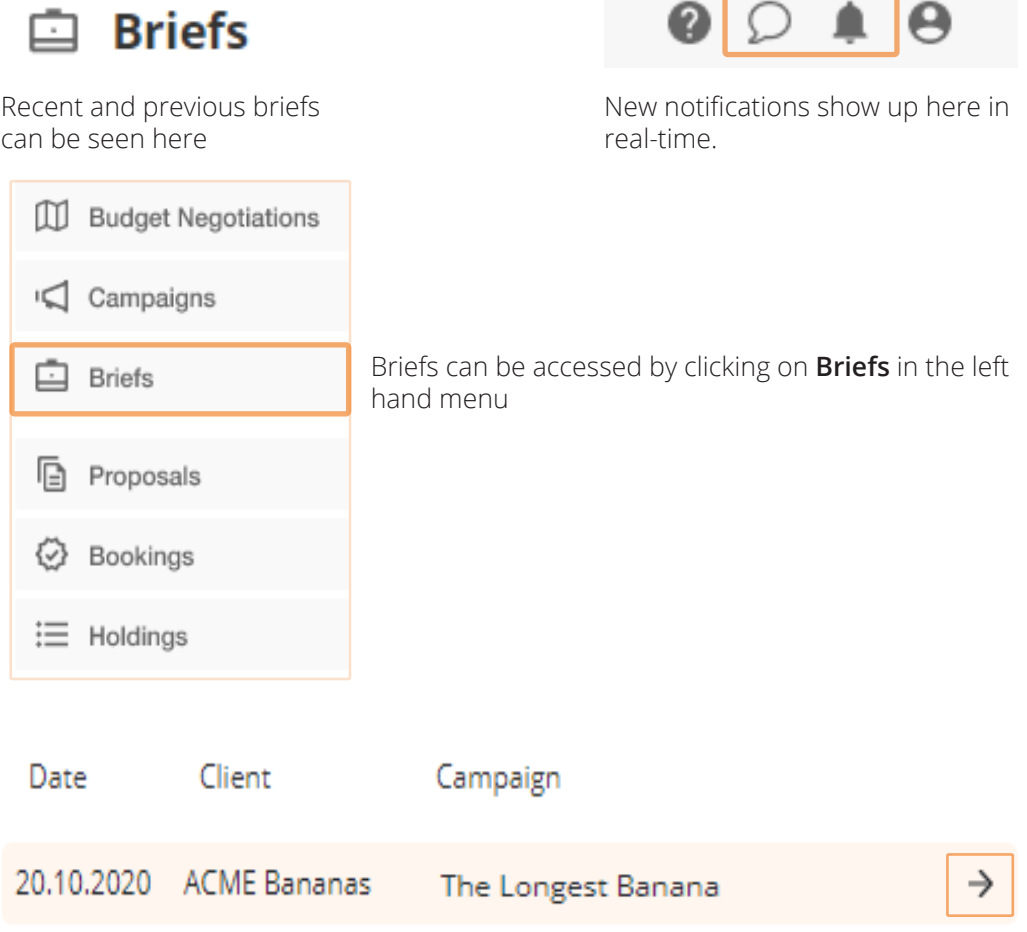

Select to view the brief

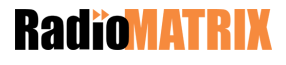

#### **Review**

The brief can be reviewed through the Brief Review tab

#### **BRIEF REVIEW** BRIEF ACCEPTANCE PROPOSAL

The brief is seperated into 3 sections.

**Brief Review** - read the brief and get familar with the details.

**Brief Acceptance** -accept the brief and provide the Agency with notification that you will be progressing with the brief.

**Proposal** - respond to the brief with a detailed proposal.

We will start with brief review.

#### **Brief Sections**

- Network Instructions  $\mathbf{a}$
- **Brief Details**  $\overline{a}$
- Markets & Stations
- Inventory  $\bullet$
- Production
- Demographics ۰
- Response
- Integrated Campaign

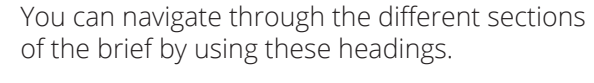

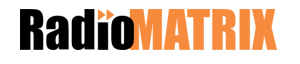

### **Insturctions and Brief Details**

Instructions from the agency that give an outline of what is required

Naturale Instructions

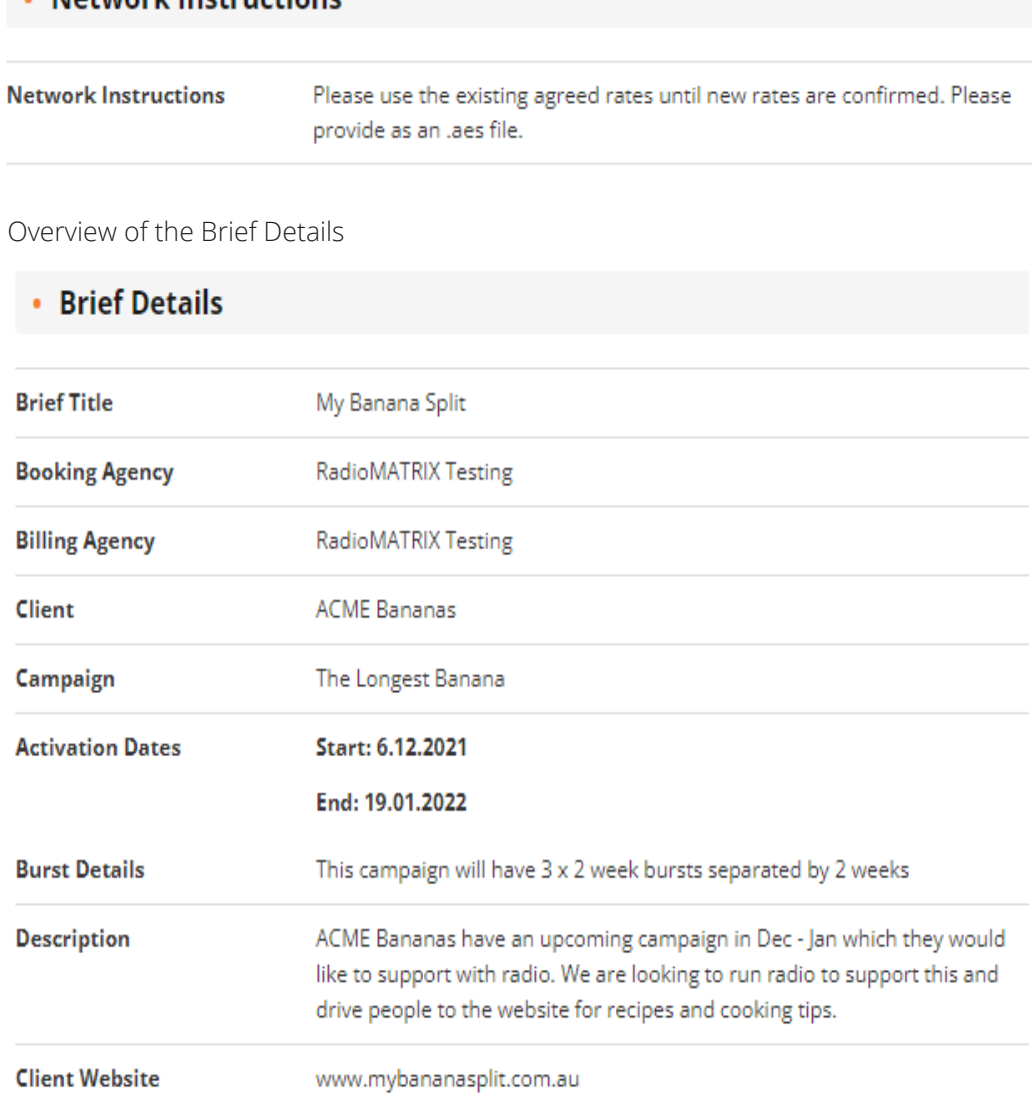

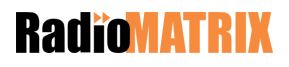

#### **Budget, Markets & Stations**

Budget will show you your allocated budget for the brief, as well as any instructions for different options required

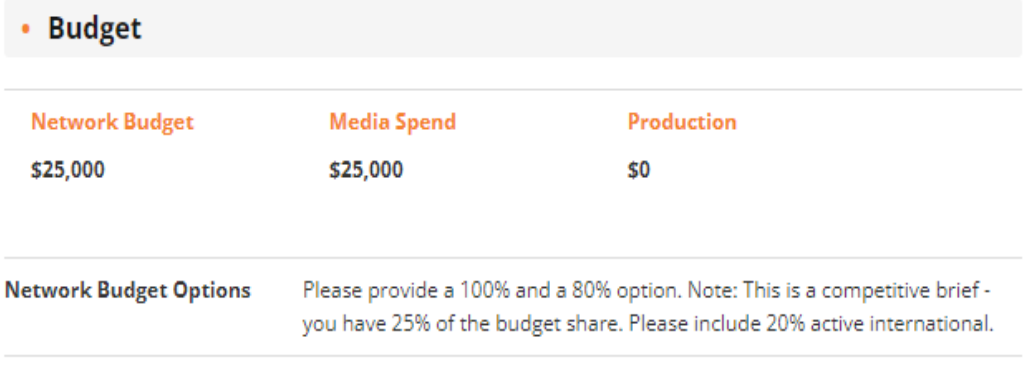

A list of the preferred and non preferred stations to be included in this campaign.

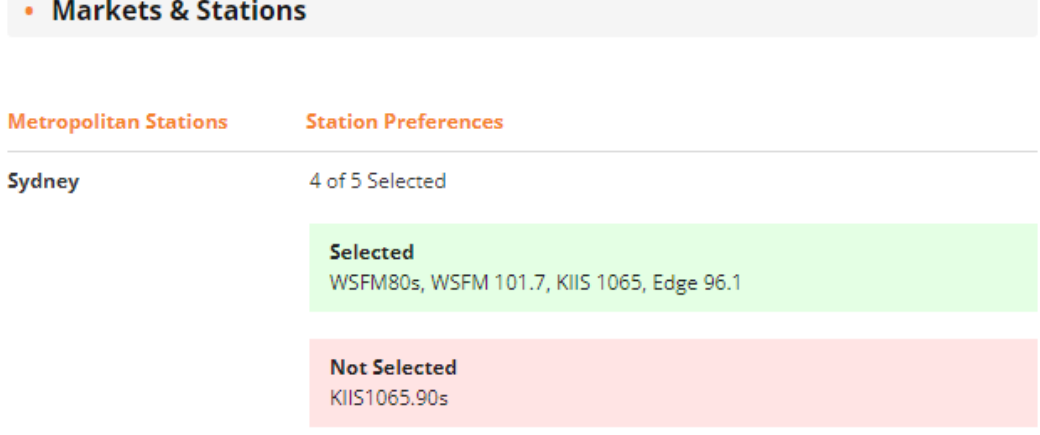

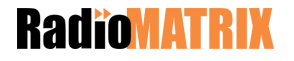

#### **Inventory & Production**

A list of activities the agency has requested for this brief, along with the preferred duration, targeting sessions and days, along with any comments left by the agency

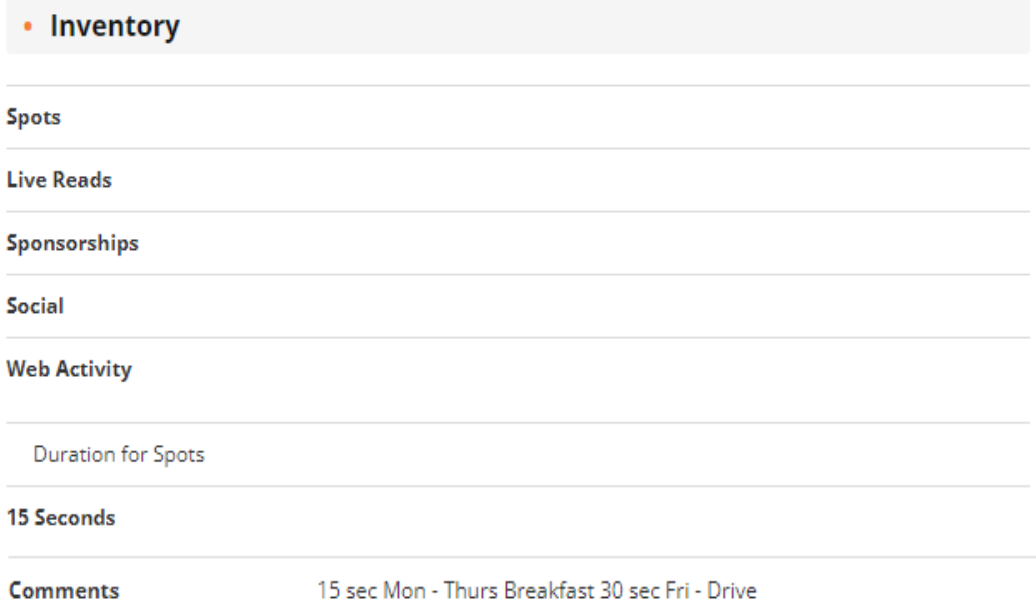

If there are any additional production elements requested for this brief, they will be provided here.

More detailed production requirements may be provided via an attachment.

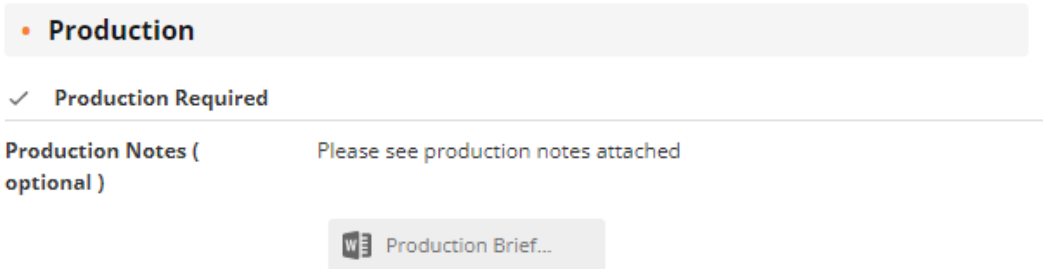

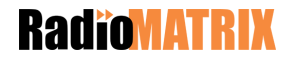

### **Demographics & Response**

Demographics includes key information around age and gender demographics, along with details on any Reach & Frequency or Target requirements.

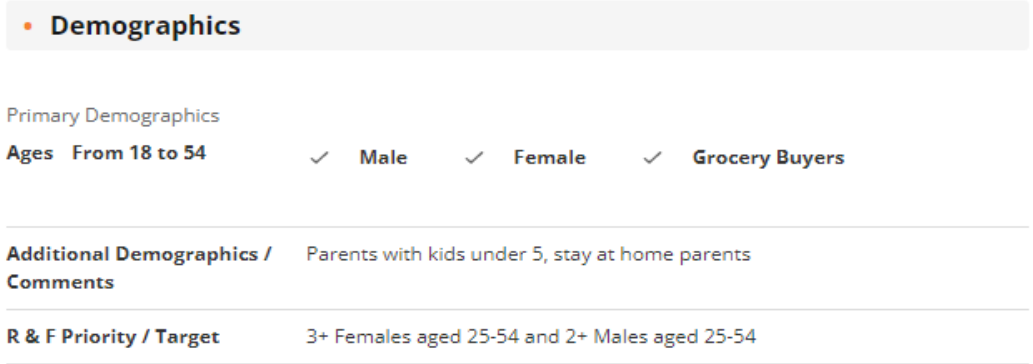

 This section includes details on when the agency require a response, as well aswho from the agency team is involved in this brief, and any additional Key Success Measures that need to be considered when responding with a proposal.

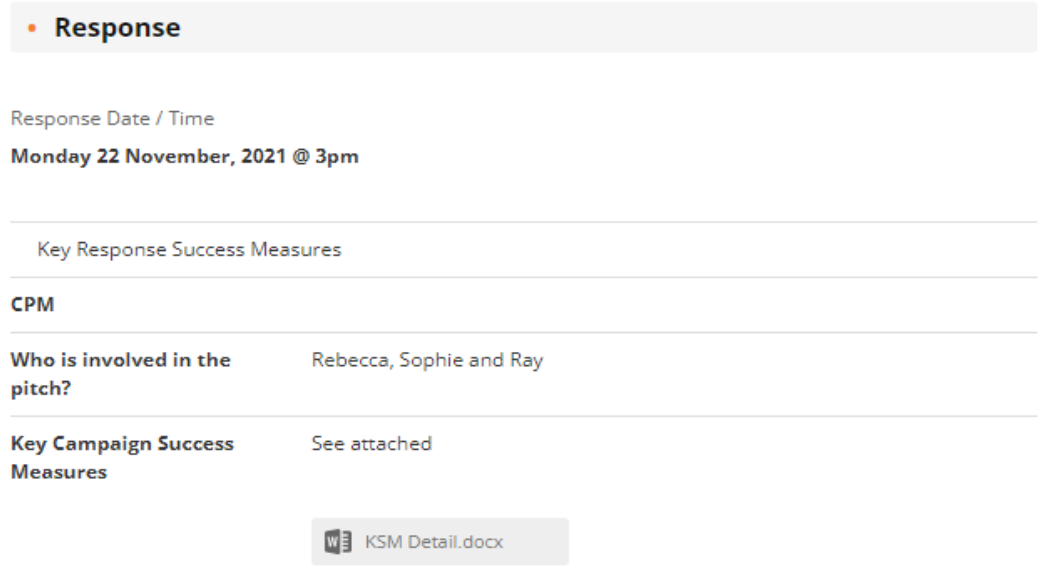

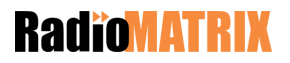

#### **Intergrated Campaign**

Agency teams have the option of including an additional section in to the brief for complex or creative briefs, details of which can be found under Integrated Campaign.

This section will provide you with detailed background information, market intelligence and campaign insights to help you build a more robust response to the brief.

#### **Integrated Campaign**

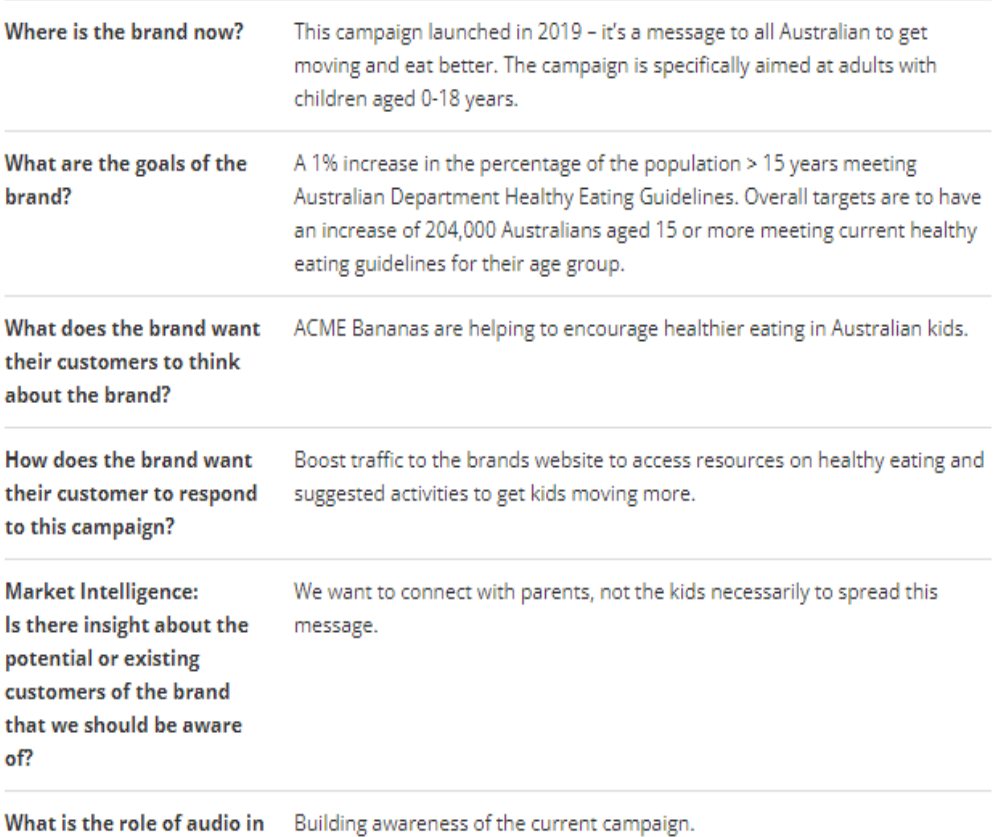

the campaign?

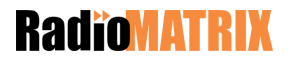

### **Accept Brief**

Use the Brief Acceptance tab to accept the brief, and to make comments.

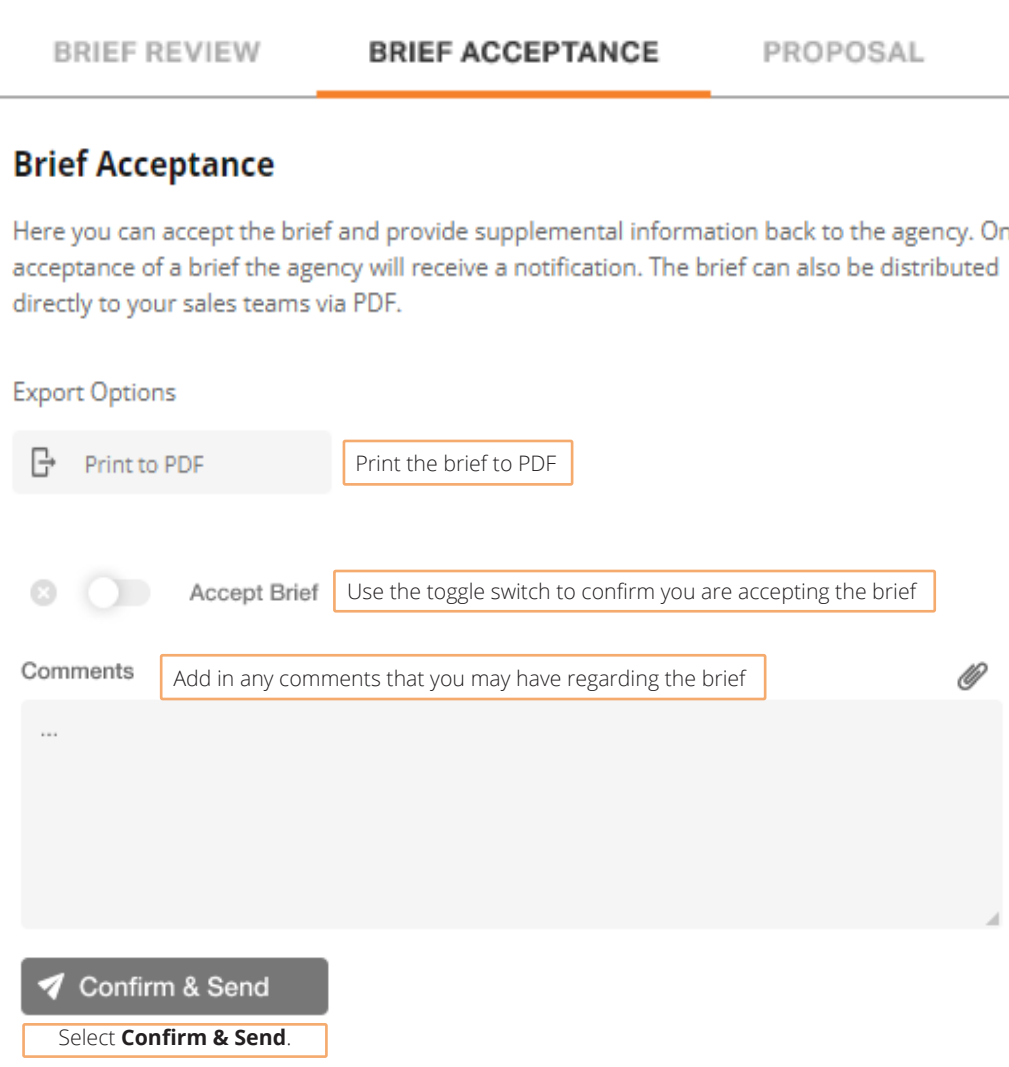

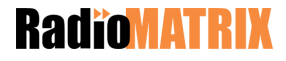

#### **Brief Status**

There are a number of different status that the Brief will be in when you look at it on your Dashboard

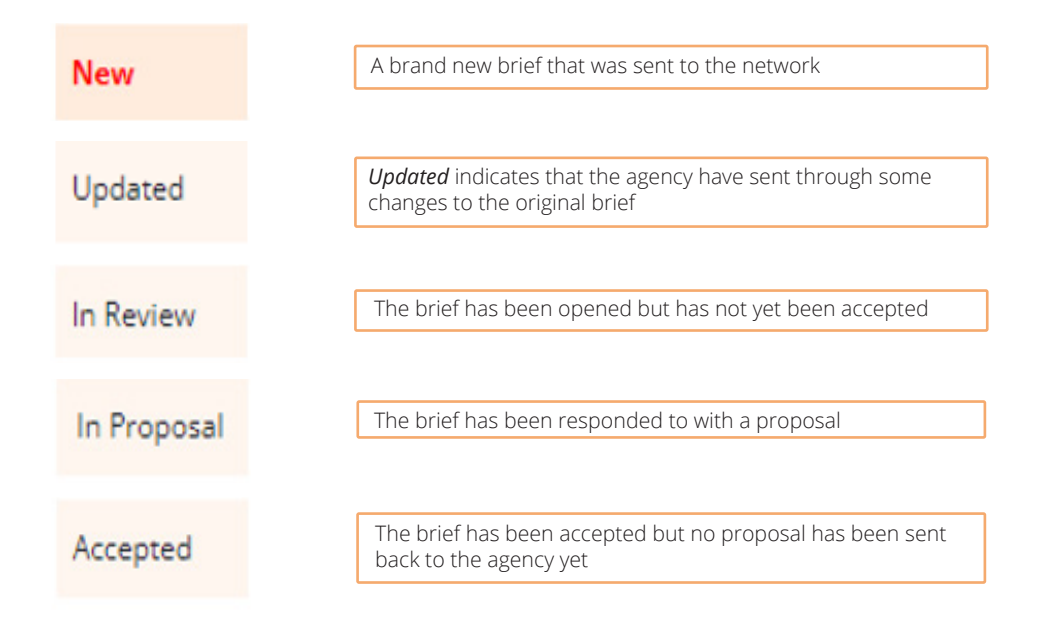

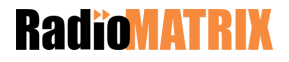

## **Navigation**

#### **Primary left hand navigation**

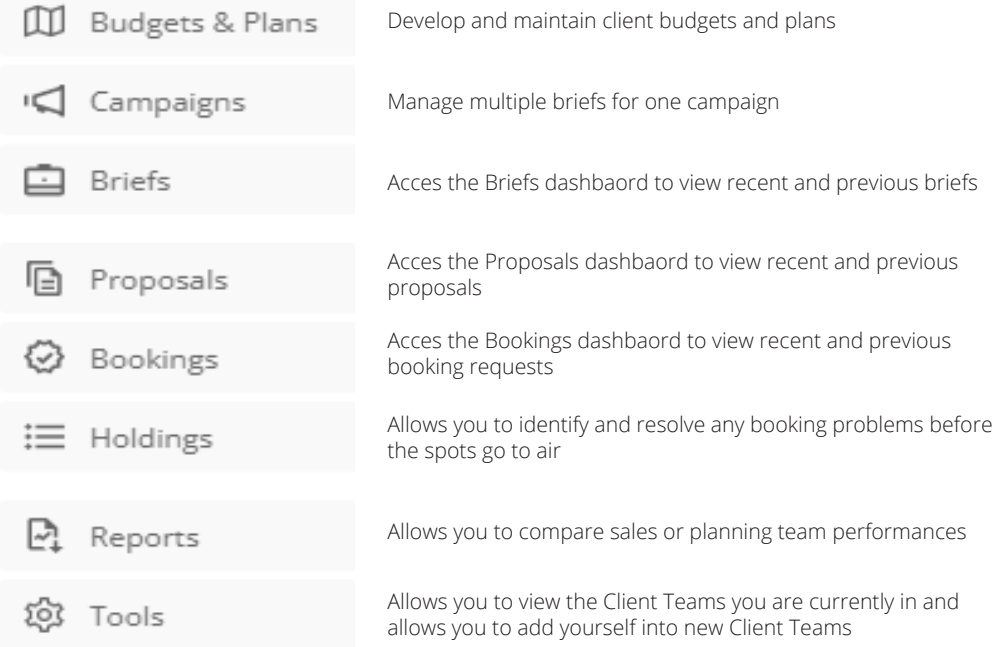

**Note:** Budgets & Plans, Campaigns, Holdings and Reports are still in development and are currently not available to use.

#### **Selection process**

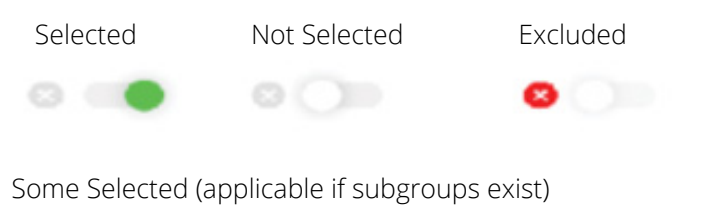

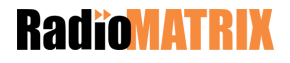

 $\odot$  (  $\bullet$  )

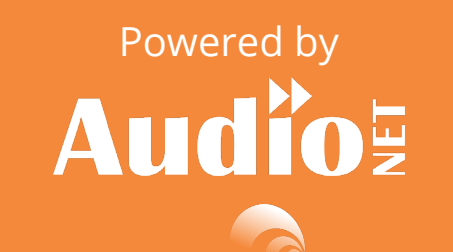

in partnership with in partnership with

**COMMERCIAL RADIO**